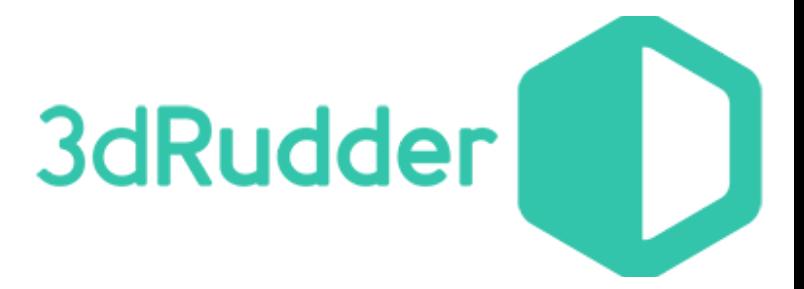

# 3dRudder SDK

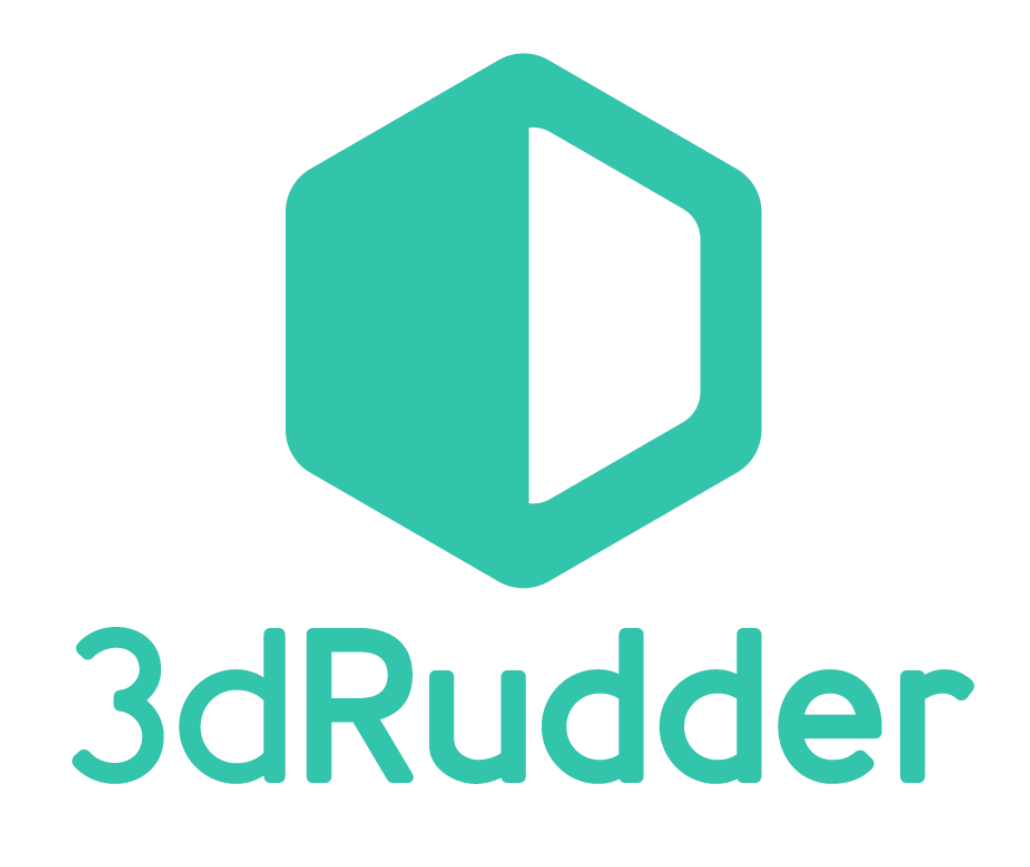

04/08/2017 Version 1.0 for Windows

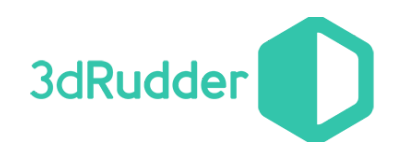

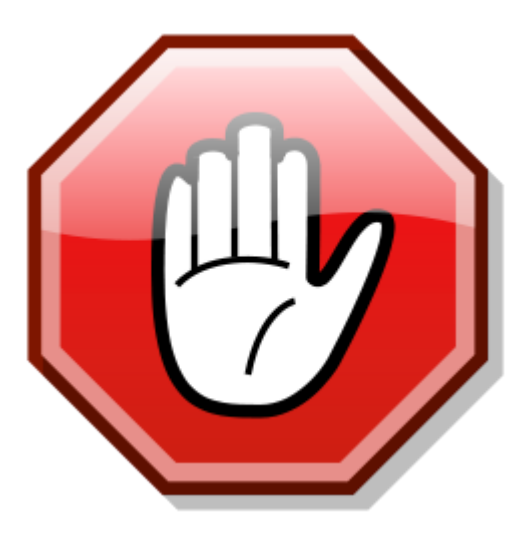

**Warning: this version of the SDK works with firmware version 1.3.x.x and higher !**

**If you have 3dRudder version with the firmware 1.2.x.x or older, please contact us to get the updating software: support@3drudder.com**

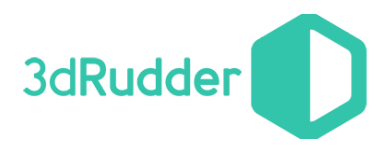

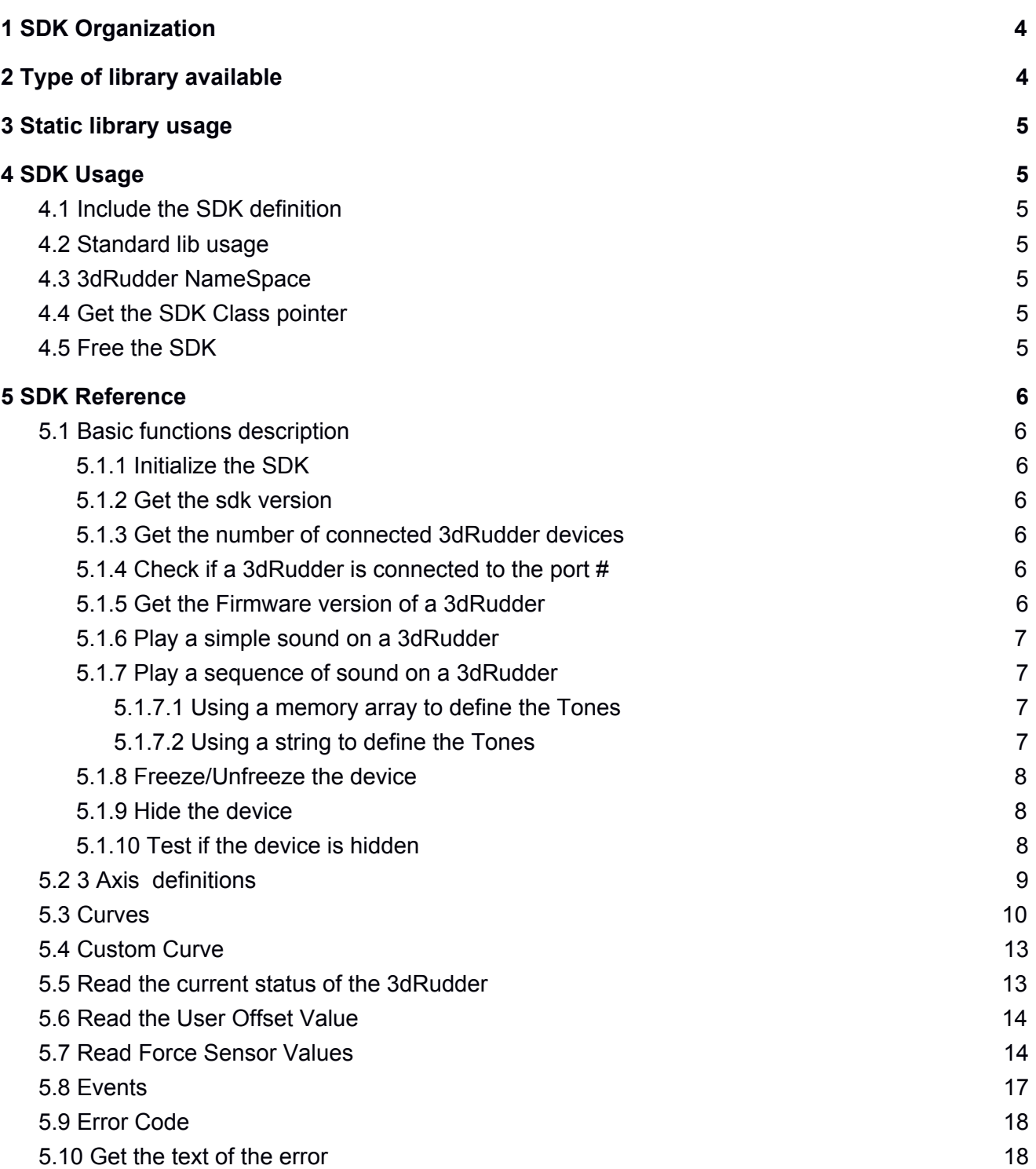

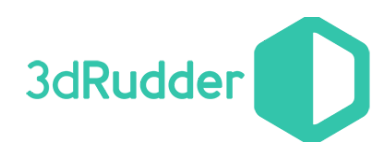

## 3dRudder SDK

Version 1.0 for Windows (Windows 7 and later ... )

## <span id="page-3-0"></span>1 SDK Organization

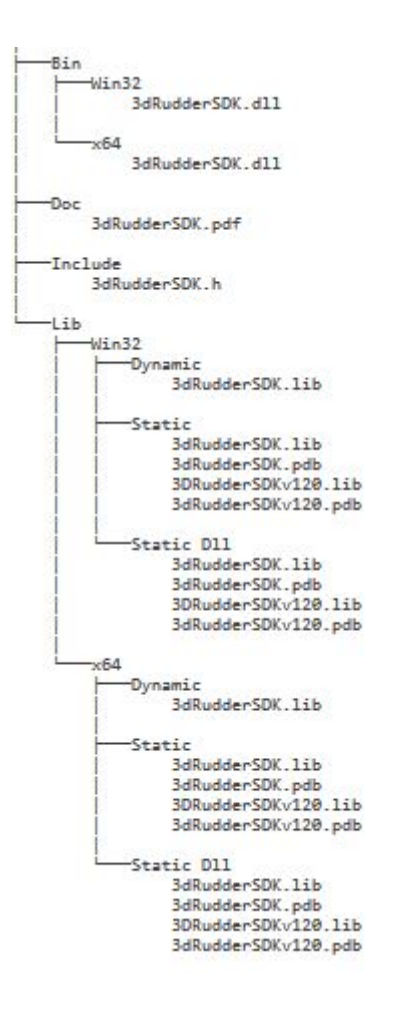

## <span id="page-3-1"></span>2 Type of library available

- With this release of the SDK, we provide the static and dynamic libraries in 32 and 64 bits.
- We only provide the multi-threaded version.
- The "Static Dll" is a static library with the DLL CRT compilation (/MD).
- Visual Studio 2013 and Visual Studio 2015 have been used to compile these libraries.

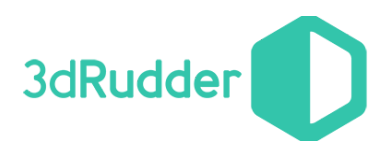

## <span id="page-4-1"></span>3 Static library usage

To use the static libraries you need to define \_3DRUDDER\_SDK\_STATIC to avoid dllimport

## <span id="page-4-4"></span>4 SDK Usage

## <span id="page-4-6"></span>4.1 Include the SDK definition

#include "3dRudderSDK.h"

## <span id="page-4-2"></span>4.2 Standard lib usage

The SDK uses stdint.h for the types definition.

## <span id="page-4-3"></span>4.3 3dRudder NameSpace

The SDK uses the namespace **ns3dRudder**

## <span id="page-4-0"></span>4.4 Get the SDK Class pointer

**ns3dRudder::CSdk\* pSdk=ns3dRudder::GetSDK();**

## <span id="page-4-5"></span>4.5 Free the SDK

**void ns3dRudder::EndSDK();** will free the sdk from memory.

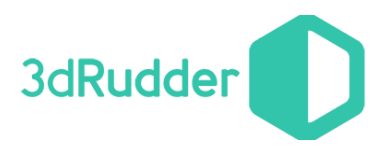

## <span id="page-5-0"></span>5 SDK Reference

All the SDK is defined in the class **ns3dRudder::CSdk**. With this SDK it's possible to manage up to four 3dRudder \_3DRUDDER\_SDK\_MAX\_DEVICE defines the max ports number (from 0 to 3).

### <span id="page-5-4"></span>5.1 Basic functions description

<span id="page-5-2"></span>5.1.1 Initialize the SDK

**void Init() const**

Initializes the SDK.

#### <span id="page-5-6"></span>5.1.2 Get the sdk version

#### **uint16\_t GetSDKVersion() const**

Return the SDK version of the library, it's possible to compare this version with the 3DRUDDER SDK VERSION define included in the 3dRudderSDK.h to compare if the library and the .h match. The version is a fixed point unsigned short in hexadecimal: 0x0100 means version 1.0.

<span id="page-5-5"></span>5.1.3 Get the number of connected 3dRudder devices

#### **int32\_t GetNumberOfConnectedDevice() const**

Return the number of 3dRudder currently connected to the computer.

#### <span id="page-5-3"></span>5.1.4 Check if a 3dRudder is connected to the port #

**bool IsDeviceConnected(uint32\_t nPortNumber) const** Return true if a 3dRudder is connected to the **nPortNumber** port.

#### <span id="page-5-1"></span>5.1.5 Get the Firmware version of a 3dRudder

#### **uint16\_t GetVersion(uint32\_t nPortNumber) const**

Return version number of the firmware of the 3dRudder connected to the **nPortNumber** port. The version is a fixed point unsigned short in hexadecimal: 0x1318 means version 1.3.1.8 Return 0xFFFF in case of error.

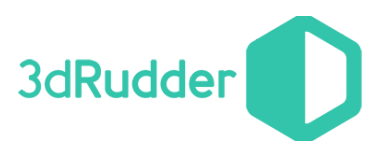

#### <span id="page-6-0"></span>5.1.6 Play a simple sound on a 3dRudder

**ErrorCode PlaySnd(uint32\_t nPortNumber,uint16\_t nFrequency,uint16\_t nDuration) const** It's possible to play a sound on a 3dRudder connected to the **nPortNumber** port. **nFrequency** defines the frequency of the sound in Hz (440 is a A). **nDuration** defines the duration of the sound in ms. **ErrorCode** is the possible error code returned by this method.

#### <span id="page-6-1"></span>5.1.7 Play a sequence of sound on a 3dRudder

it's possible to play a sequence of 12 tones on a 3dRudder with a firmware version superior or equal to 1.3.6.2

#### <span id="page-6-3"></span>5.1.7.1 Using a memory array to define the Tones

**ErrorCode PlaySndEx(uint32\_t nPortNumber,uint8\_t nSize,Tone \*pTones,bool bWait=true ) const** Play a sequence of sound on a 3dRudder connected to the nPortNumber port defined by pTones array with the size **nSize. bWait=true** makes the method wait until the end of the played Tones. **ErrorCode** is the possible error code returned by this method.

The **Tone** class is this one :

```
class Tone
{
public:
        uint16_t m_nFrequency;
        uint8_t m_nDurationOfTone;
        uint8_t m_nPauseAfterTone;
};
```
with :

- m\_nFrequency is the Frequency of the sound to be played.
- m\_nDurationOfTone is the duration of the played tone
- m\_nPauseAfterTone is the silence before playing the next tones

#### <span id="page-6-2"></span>5.1.7.2 Using a string to define the Tones

**ErrorCode PlaySndEx(uint32\_t nPortNumber,char \*sTones,bool bWait=true ) const** Play a sequence of sound on a 3dRudder connected to the **nPortNumber** port defined by the string **sTones. bWait=true** make the method wait until the end of the played Tones. **ErrorCode** is the possible error code returned by this method.

The String need to be written like this :

Note OctaveNumber (Duration of Tone, Pause After Tone )

So to play C of the octave 5 with a Duration of 200 and a Pause of 250 you can write like this : "C5(200,250)". The sequence can be write in the same string like this : "C5(200,250)D#5(500,200)E5(300,100)"

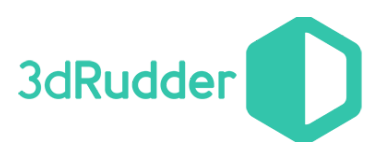

#### <span id="page-7-0"></span>5.1.8 Freeze/Unfreeze the device

#### **ErrorCode SetFreeze**(**uint32\_t nPortNumber**, **bool bEnable**)**const**

It may be useful to temporarily deactivate and reactivate the 3dRudder connected to **nPortNumber** without necessarily removing and replacing the feet. This makes it possible, for example, to freeze the displacement in the phases when they are not required in the 3D universe, without risk of drifting, and to avoiding freezing the user in his initial neutral position, and thus to relocate the device or move the legs for relax.

In Freeze mode, the values returned by the 3dRudder are identical to those returned when the device waits for the 2nd foot: the outputs are set to 0.

During an "unfreeze":

- The device switches directly to the "InUse" mode, without going through the required immobility step required in standard mode. This makes it possible to freeze the displacements and to restore them without latency, for a more fluid operation.
- The user offsets are recalculated when unfreezing: thus, during the freeze, the user can change his rest position.

As a summary, the freeze / unfreeze function allows you to reposition yourself without creating unintentional movements in the game.

**bEnable** must be set to 0 to unfreeze, and to 1 to freeze.

<span id="page-7-2"></span>**ErrorCode** is the possible error code returned by this method.

#### 5.1.9 Hide the device

#### **ErrorCode HideSystemDevice(uint32\_t nPortNumber,bool bHide) const**

By default the 3dRudder is seen by the system as a Directinput device, a mouse or a keyboard (this can be changed thanks to the dashboard).

The function HideSystemDevice allows to hide the 3dRudder from the system, so your game will not see it as a DirectInput device. Please think to put it back in standard mode when you exit your game !

<span id="page-7-1"></span>**ErrorCode** is the possible error code returned by this method.

#### 5.1.10 Test if the device is hidden

**bool IsSystemDeviceHidden(uint32\_t nPortNumber) const** Check if the device connected to **nPortNumber** is hidden

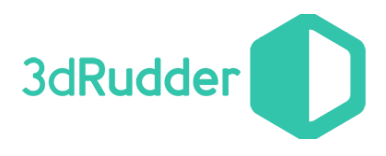

## <span id="page-8-0"></span>5.2 3 Axis definitions

The physical actions on the 3dRudder are converted from angle to move or rotation on 3D environment.

The physical actions are :

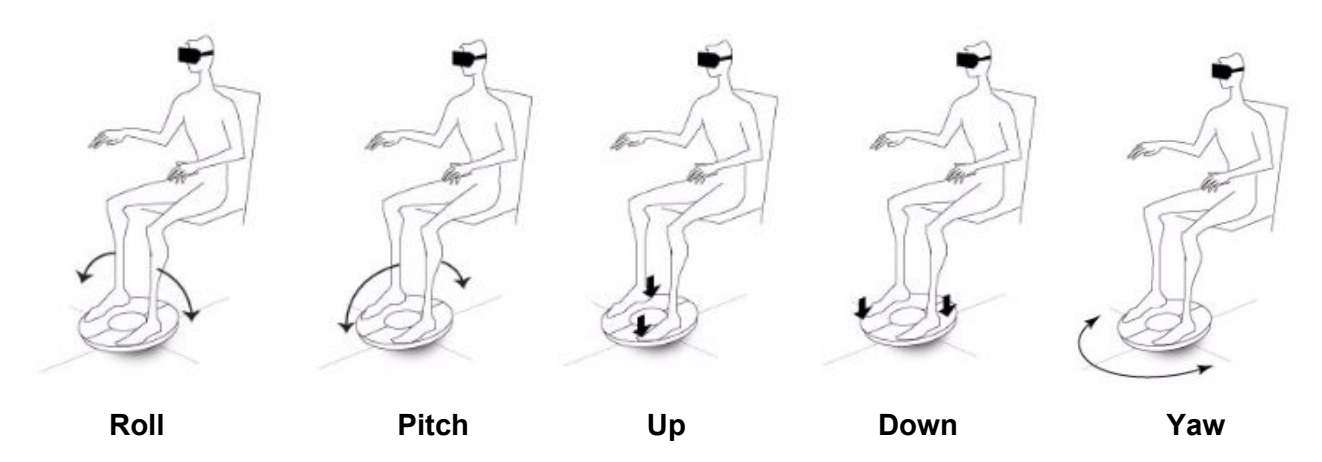

Below is the 3D axis définition used by the 3dRudder to move or rotate in the 3D world :

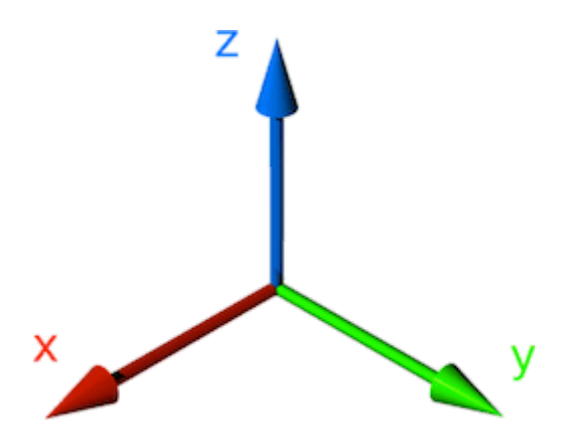

The movements are converted to action in the 3D World.

Usually, the angles are converted to speed in the 3D World, through tunable response curves, so that the movements can be smooth or reactive. Below is explained how to configure the response curves.

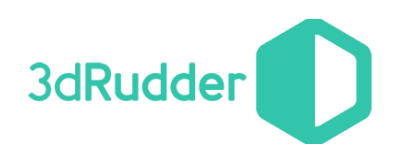

## <span id="page-9-0"></span>5.3 Curves

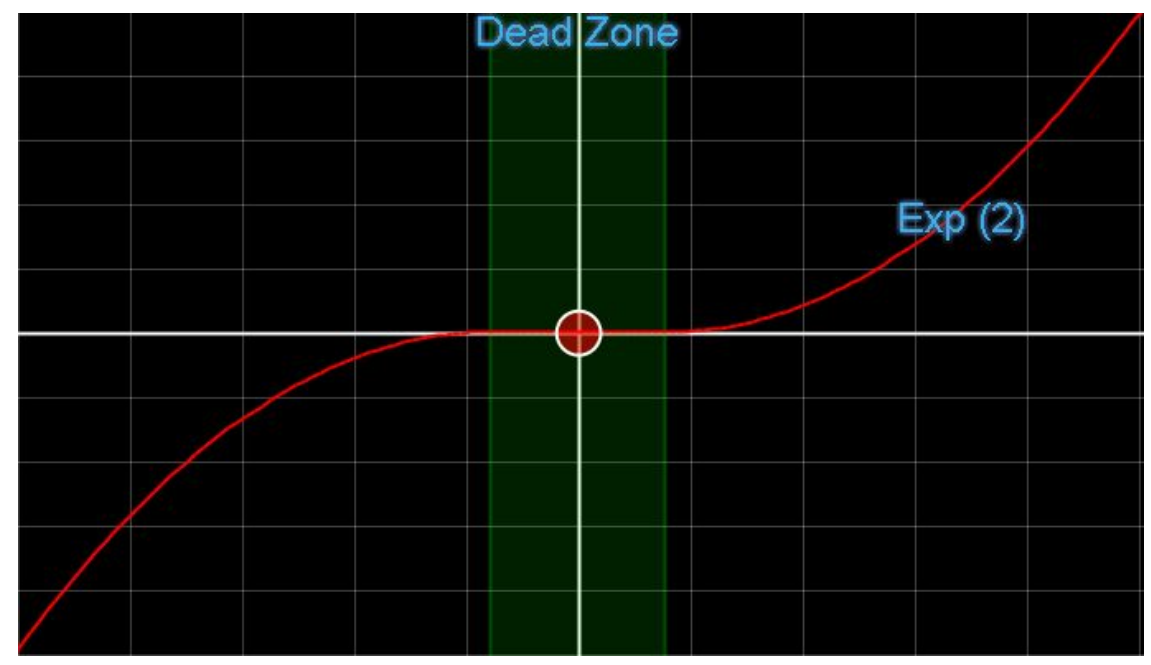

*Note : before release 0.6 of the SDK, this functionality wasn't enabled*.

You can tune the response curve through the SDK, so that it helps you for integrating the 3dRudder in your gamepla. Each curve is defined by 4 parameters, but you will generally use mainly 2 as the others are the limits in and out.

The parameters are :

- **● Dead Zone:** zone where the input has no impact on the output.
- **● Exp:** exponent of the curve, Exponent 1 is linear, Exponent 2 is a square curve, etc.
- **xSat:** input limit, it's generally linked to the physical limit of the 3dRudder (for the Roll/X Axis and the Pitch/Y Axis) or of the human body (for the Yaw/Z Rotation).
- **yMax:** output limit, as we work in normalized values, this value is generally fixed to 1.0

There is one curve for each axis, defined in **CurveType** :

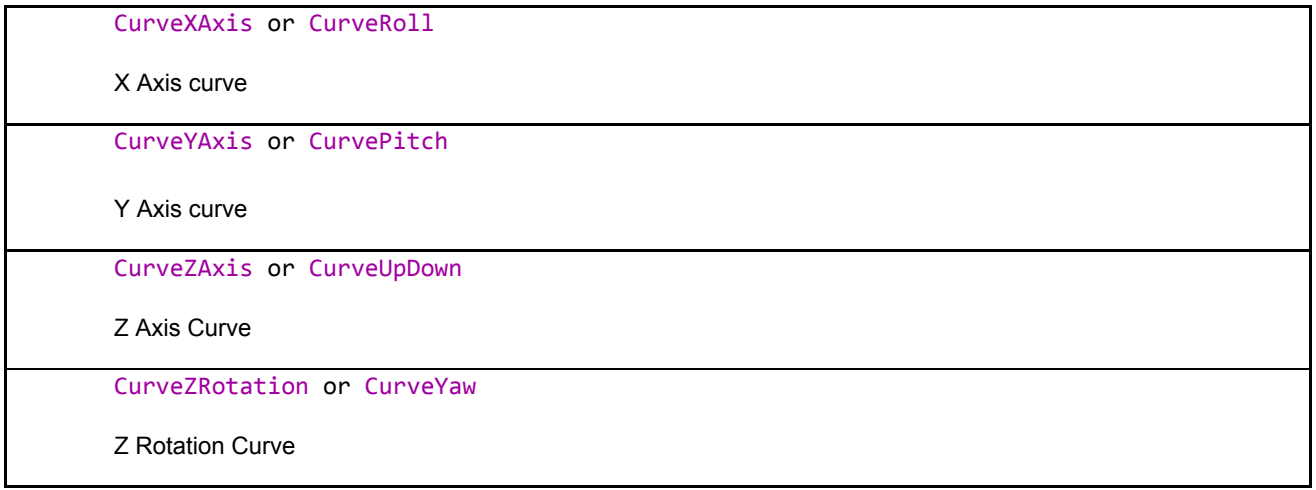

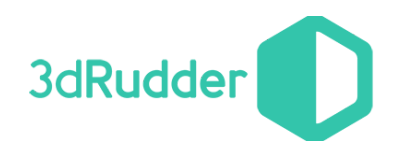

#### Linear Curve :

Example Yaw

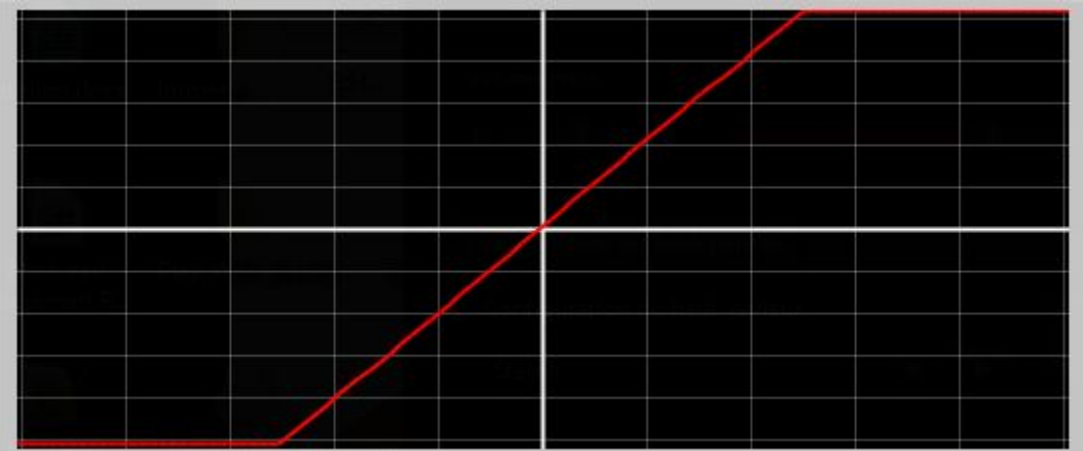

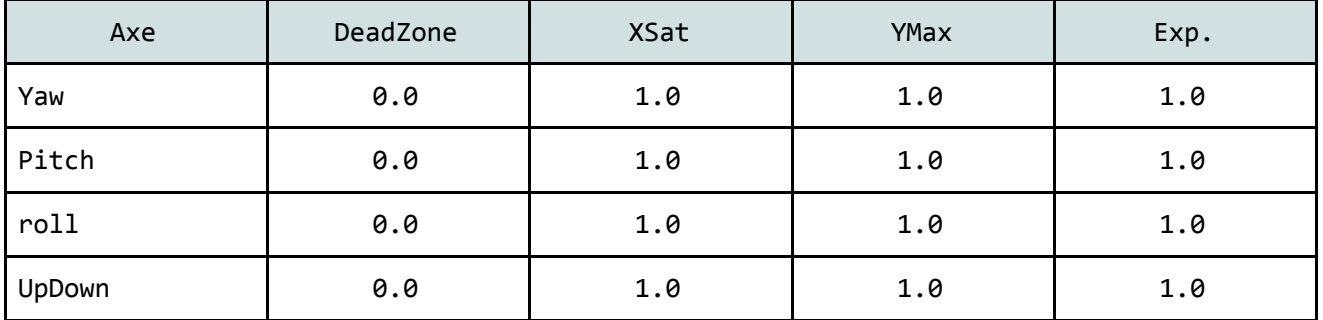

#### **3dRudder SDK 1.0**

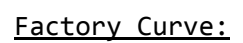

#### Example Yaw

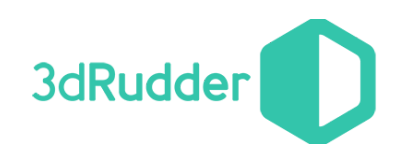

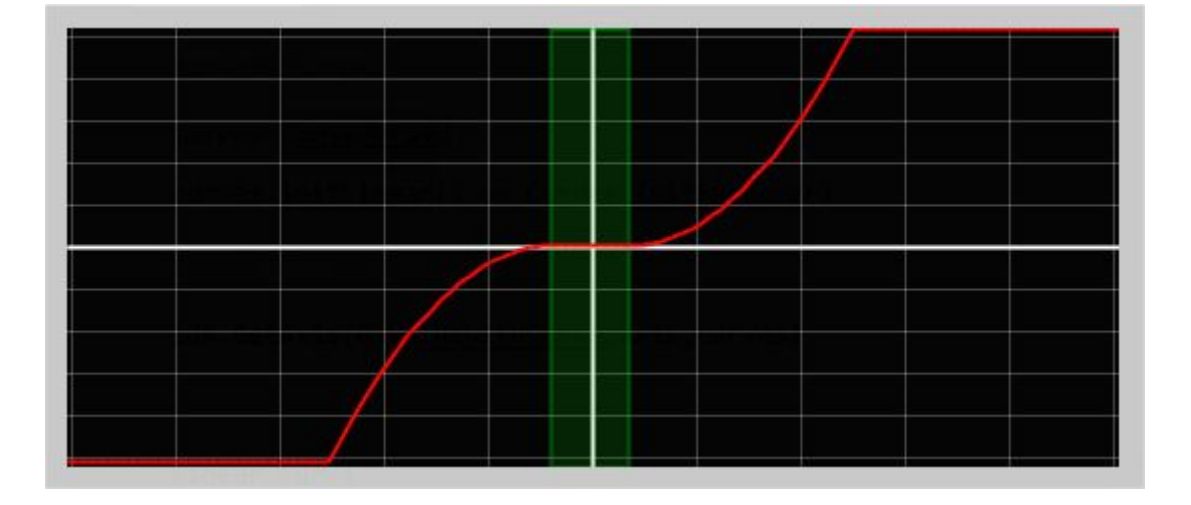

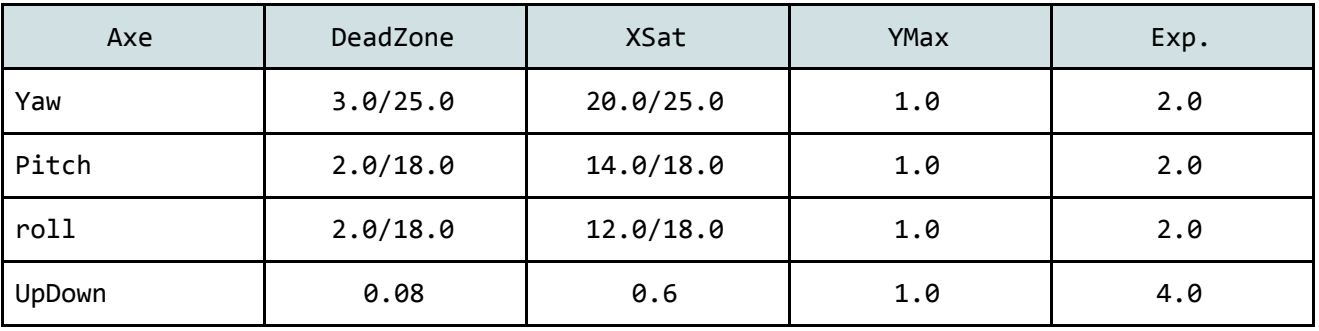

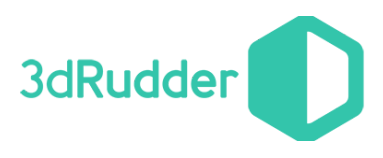

## <span id="page-12-1"></span>5.4 Custom Curve

It's possible to define your own custom curve by doing a derivation of the method : **virtual float CalcCurveValue(float fValue) const** of the class **Curve.**

The method is usable only with the **ModeAxis :** ValueWithCurve or ValueWithCurveNonSymmetricalPitch

You can call the method

**virtual float CalcCurveValue(float fDeadZone,float fxSat,float fyMax,float fExp,float fValue) const** of **CSdk** as a default calculation.

### <span id="page-12-0"></span>5.5 Read the current status of the 3dRudder

#### **Status GetStatus(uint32\_t nPortNumber) const**

This function read the current status of the 3dRudder connected to **nPortNumber**, the possible values of the **Status** are :

#### NoFootStayStill:

Puts the 3dRudder on the floor, curved side below, without putting your feet on the device. The user waits for approx. 5 seconds for the 3dRudder to boot up until 3 short beeps are heard.

#### Initialisation:

The 3dRudder initialize for about 2 seconds. Once done a long beep will be heard from the device. The 3dRudder is then operational.

#### PutYourFeet:

Put your first feet on the 3dRudder.

#### PutSecondFoot:

Put your second Foot on the 3dRudder.

#### StayStill:

The user must wait still for half a second for user calibration until a last short beep is heard from the device. The 3dRudder is then ready to be used.

InUse:

The 3dRudder is in use.

#### ExtendedMode:

The 3dRudder is in use and is fully operational with all the features enabled.

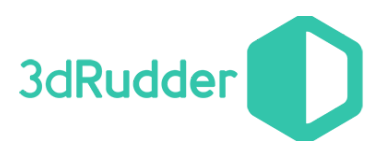

## <span id="page-13-1"></span>5.6 Read the User Offset Value

#### **ErrorCode GetUserOffset(uint32\_t nPortNumber,Axis \*pAxis) const**

This function reads the User Offset Value, i.e. the value (saved in **Axis** ) of the yaw, pitch, roll and updown when the user is in its neutral position : those values could be used to calculate the Non Symmetrical Pitch value for instance.

### <span id="page-13-0"></span>5.7 Read Force Sensor Values

#### **uint16\_t GetSensor(uint32\_t nPortNumber,uint32\_t nIndex) const**

This function reads the values of the 6 force sensors indexed by **nIndex** of the 3dRudder connected on **nPortNumber**. The unit of 16 bits returned value is given in grams.

The 3dRudder has 6 pressures sensors.

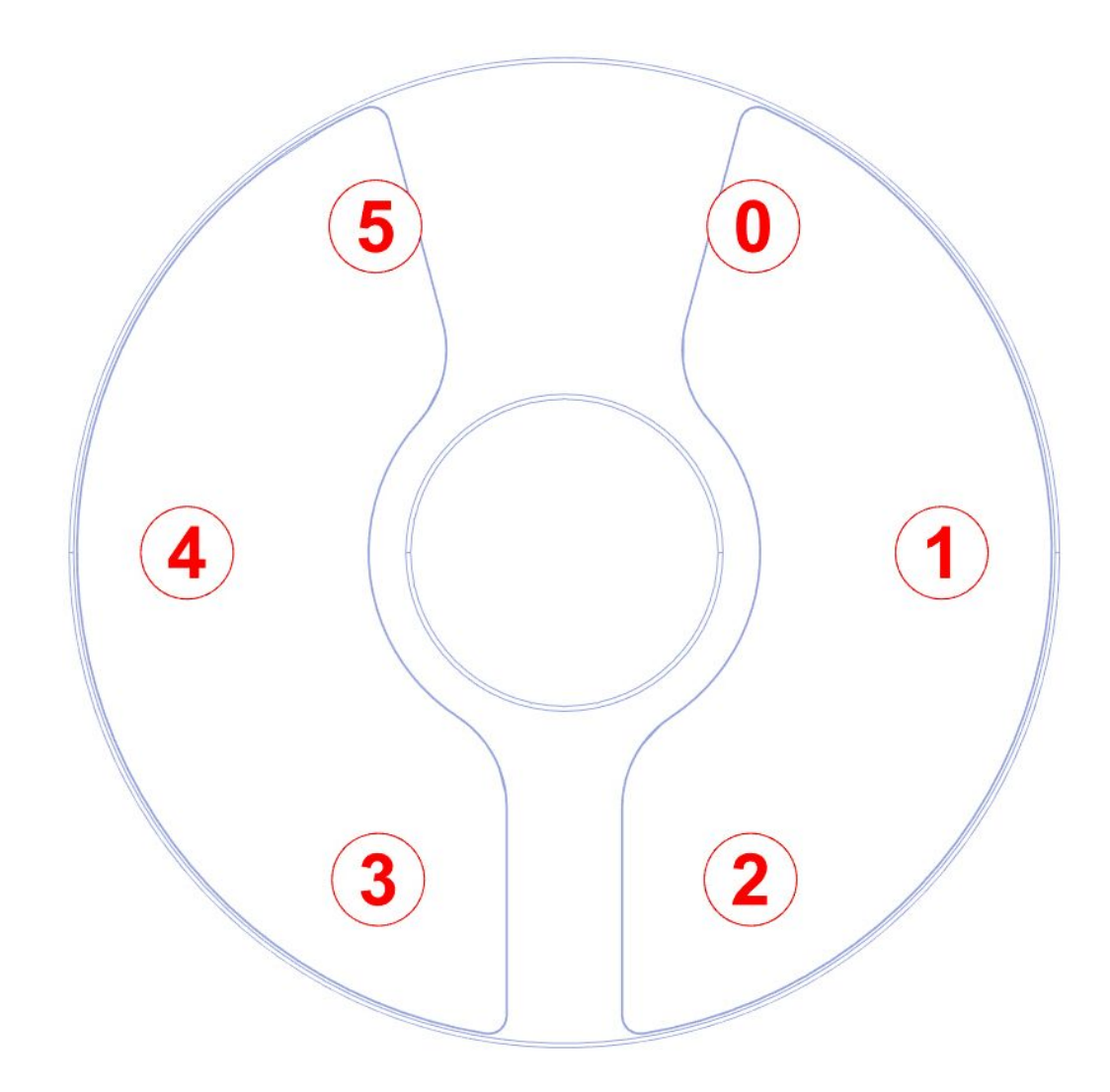

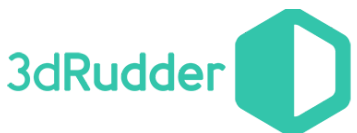

**ErrorCode GetAxis(uint32\_t nPortNumber,ModeAxis nMode,Axis\* pAxis,const CurveArray\* pCurve) const** This function reads the values of the **Axis,** with the current **ModeAxis** with the optional usage of the curves defined by **CurveArray** for the 3dRudder Connected to **nPortNumber.** The values are only valid if the status is InUse or ExtendedMode.

**ErrorCode** is the possible error code returned by this method.

The class **Axis** contains the value of the Axis :

```
class Axis
{
public:
        float m_aX;
         float m_aY;
        float m_aZ;
        float m_rZ;
};
```
**m\_**aX is the X Axis (you can use **GetXAxis**() or **GetPhysicalRoll**() to read it) **m\_**aY is the Y Axis (you can use **GetYAxis**() or **GetPhysicalPitch**() to read it) **m\_**aZ is the Z Axis (you can use **GetZAxis**() or **GetUpDown**() to read it) **m\_**rZ is the Z Rotation (you can use **GetZRotation**() or **GetPhysicalYaw**() read it)

The class **CurveArray** defines the setting of curve of each axis. By default, the CurveArray() is initialized with the FactoryCurves.

#### WARNING : since SDK version 0.7, the input values of the curves are normalized

This means that the x values should be in the range -1/1, corresponding to the following full scales of angles :

- yaw full scale : -25/+25 degrees, which is the maximum acceptable yaw angle for long-lasting play
- pitch full scale : -18/+18 degrees, which is the maximum reachable pitch angle, due to 3dRudder shape
- roll full scale : -18/+18 degrees, which is the maximum reachable pitch angle, due to 3dRudder shape
- updown full scale : -1/1 (unchanged, no unit)

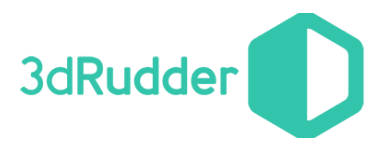

**ModeAxis** defines the current mode to get the value :

In standard use, we strongly recommend to use on of the 2 ModeAxis :

- NormalizedValueNonSymmetricalPitch
- ValueWithCurveNonSymmetricalPitch

Which allows the user to reach the maximum value for backward movement whatever it's initial position.

## UserRefAngle: Returns 4 values, depending on the status of the 3dRudder: If status is InUse or ExtendedMode : yaw : angle in degrees related to neutral user position (i.e. feet position at init) ● pitch : angle in degrees related to neutral user position (i.e. feet position at init) roll : angle in degrees related to neutral user position (i.e. feet position at init) ● updown : raw up/down value between -1 and 1 In all other status: ● yaw : heading angle in degrees related to magnetic North ● pitch : value in degrees related to vertical (Earth gravity) ● roll : value in degrees related to vertical (Earth gravity) ● updown : raw up/down value between -1 and 1 **This mode doesn't use the curves** NormalizedValue: This function returns normalized values of each 4 axis between -1 and 1 It returns 4 values, depending on the status of the 3dRudder: If status is InUse or ExtendedMode : yaw : heading value between -1 and 1, related to neutral user position (i.e. feet position at init). As physical Full Scale is 25 degrees, the returned value is yaw UserRefAngle/25 pitch : pitch value between -1 and 1, related to neutral user position (i.e. feet position at init) As physical Full Scale is 18 degrees, the returned value is yaw UserRefAngle/18 roll : roll value between -1 and 1, related to neutral user position (i.e. feet position at init) As physical Full Scale is 18 degrees, the returned value is yaw UserRefAngle/18 updown : raw up/down value between -1 and 1 In all other status: ● Returns 0 **This mode doesn't use the curves**

#### **3dRudder SDK 1.0**

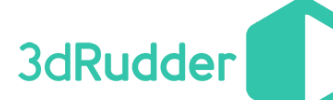

#### NormalizedValueNonSymmetricalPitch:

With this ModeAxis value, the returned values are the same as in NormalizedValue, except for the pitch, for which the value is magnified, depending on the initial user position, to ensure to be able to reach the full scale. This is especially usefull when the user has a significant initial pitch to the rear, which is a standard position.

In this case, as the 18° angle (in reference to the user initial position) that leads to full scale in NormalizedValue mode cannot be reached, the value is magnified so that the full scale is reached when the pitch reaches 18° in reference to the vertical, which is the maximum value that the shape of the 3dRudder allows), without changing the neutral position. In other words, the pitch value is magnified in the direction where the available angle is the smaller.

The calculation of the NonSymetricalPitch uses the unsymmetrical offset of the user calculated in InUse and ExtendedMode.

This mode doesn't use the curves.

With this ModeAxis value, the returned values are the same as in NormalizedValue, except for the pitch, for which the value is magnified, depending on the initial user position, to ensure to be able to reach the full scale. This is especially usefull when the user has a significant initial pitch to the rear, which is a standard position.

In this case, as the 18° angle (in reference to the user initial position) that leads to full scale in NormalizedValue mode cannot be reached, the value is magnified so that the full scale is reached when the pitch reaches 18° in reference to the vertical, which is the maximum value that the shape of the 3dRudder allows), without changing the neutral position. In other words, the pitch value is magnified in the direction where the available angle is the smaller.

The calculation of the NonSymetricalPitch uses the unsymmetrical offset of the user calculated in InUse and ExtendedMode.

#### **This mode doesn't use the curves.**

#### ValueWithCurve:

returns the value of the axis, using the curves.

The input value of the curve is the NormalizedValue, the output of the function is the corresponding output of the curve, for each axis.

The curve should have an input range of -1/+1, and can include deadzone and progressivity.

ValueWithCurveNonSymmetricalPitch:

returns the value of the axis, using the curves.

The input value of the curve is the NormalizedValueNonSymmetricalPitch, the output of the function is the corresponding output of the curve, for each axis.

The curve should have an input range of -1/+1, and can include deadzone and progressivity.

### <span id="page-16-0"></span>5.8 Events

#### **void SetEvent(IEvent \*pEvent) const**

For version 0.6 and further of the SDK, it's possible to get events. Currently the SDK manages two events, one for the connection and the other one for the disconnection.

to use it, you should create a class derived from **IEvent** and define two method from the virtual one :

```
class CEvent  : public IEvent
{
public:
       void OnConnect(uint32_t nDeviceNumber);
       void OnDisconnect(uint32_t nDeviceNumber);
};
```
**Warning: Those events are called from another thread !**

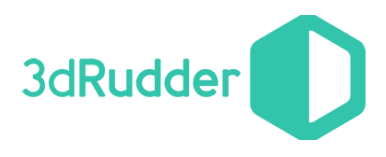

## <span id="page-17-1"></span>5.9 Error Code

**ns3dRudder::CSdk::ErrorCode** define the error code used by the SDK:

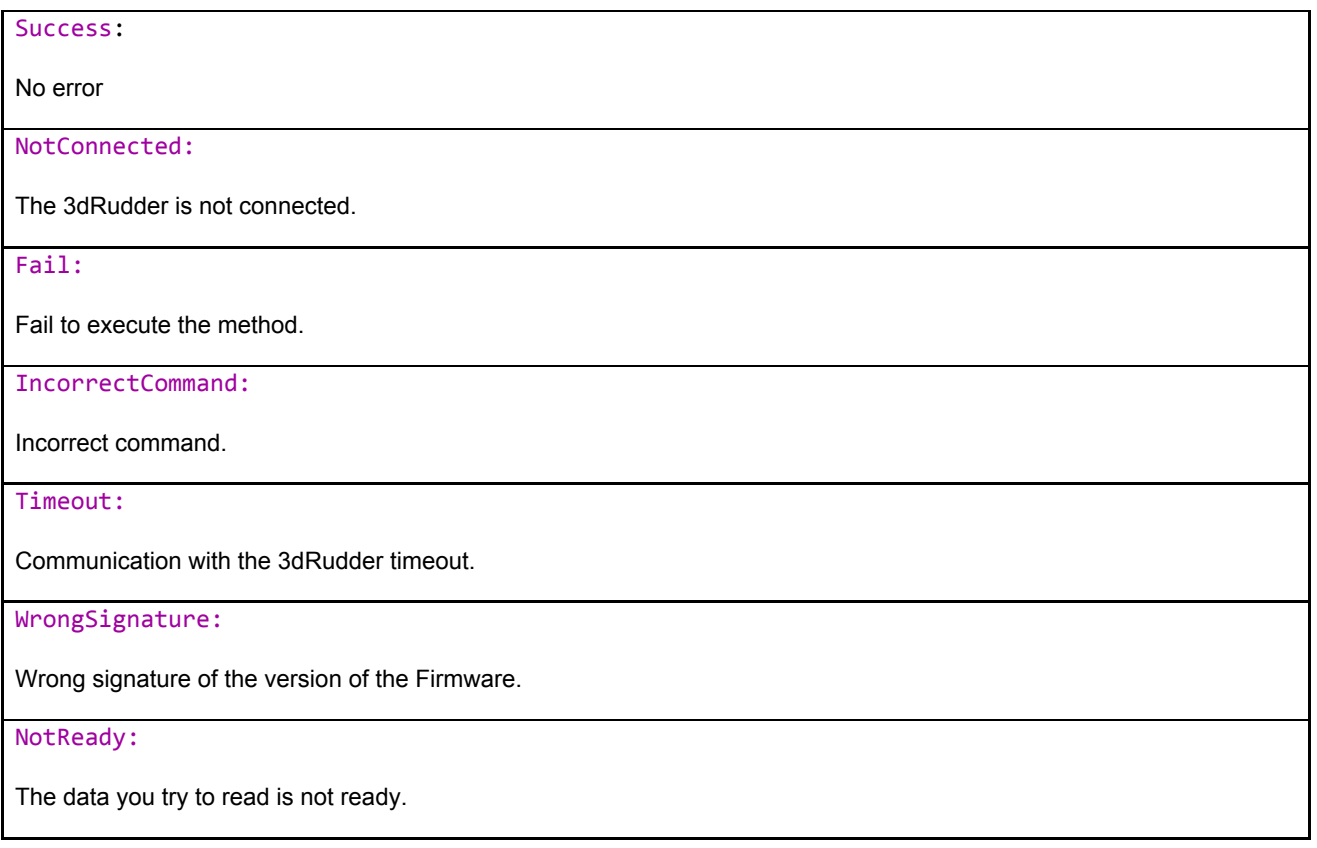

## <span id="page-17-0"></span>5.10 Get the text of the error

**const char \*GetErrorText**(**ErrorCode nError**) **const**

Translates the error code to human-readable value.

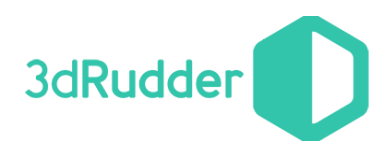

For all questions contact us :

- web site : <http://www.3drudder.com/download/> <http://www.3drudder.com/developers/>
- github : <https://github.com/3DRudder>
- mail: [support@3drudder.com](mailto:support@3drudder.com)

And follow us on :

- facebook : <https://www.facebook.com/3drudder>
- twitter : <https://twitter.com/3DRudder>
- youtube : <https://www.youtube.com/channel/UCq5xGN4UsDN1VO6ii9q05uw>
- google+ : <https://plus.google.com/106907277277246174396>
- linkedin : <https://www.linkedin.com/company/3drudder>